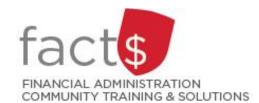

# Financial Access and Authority Management (FAAM) Service How-to Sheets

# Removing Someone Else's Access to a Funding Source

# This how-to sheet outlines the steps required to:

• Remove someone else's access to a funding source (e.g. 100000-498-1300).

# Why would you remove request access?

You no longer want an individual to have access to a funding source that you have ownership of.

# **IMPORTANT NOTE regarding WHO can remove access to a funding source:**

- OWNERS can remove someone else's access to a funding source, or
- The individual to whom access was granted can remove it when no longer needed.

OWNERS are defined as a position or individual with ultimate authority over the funding source and power to delegate financial approval authority.

If you are removing your own access to a funding source, refer to the 'Removing my own access to a funding source' how-to-sheet.

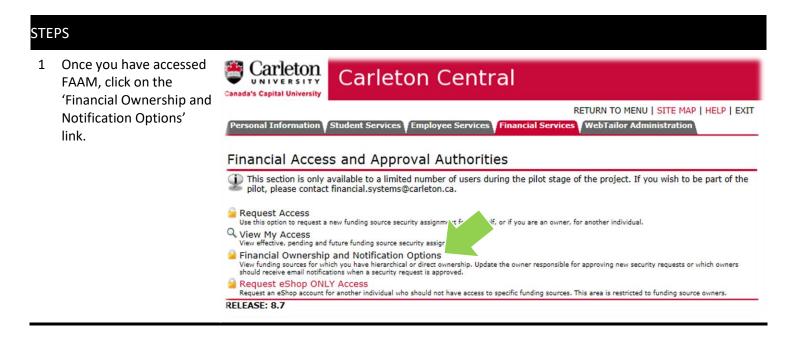

2 Select the funding source to which you are removing access. The funding source is represented by a short code called an index.

# How is the index short code determined?

- Departmental indexes are made up "D" + ORGN (e.g. D016 – French)
- Ancillary Indexes are made up "A"+ ORGN (e.g. A640 – Parking)
- Research and other internally restricted indexes are equal to the FUND (e.g. 555555)

Choose the index from the list under the 'Direct Ownership' header.

# Financial Ownership and Notification Options

Feb 17, 2017 04:33 pm

Ownership of a funding source is determined by your employment position in the University, or your direct role in relation to the funding (i.e. as a primary investigator on a grant). Changes to ownership records can only be processed by Financial Services.

Under Direct Ownership are the funding sources for which you have direct control; Hierarchical Ownership will list any high level control you may have over segment of correlated of funding sources.

Personal Information Student Services Employee Services Financial Services WebTailor Administration

Use the options to indicate (1) if you would like to receive emails when a security assignment is approved, and/or (2) to establish which owner is designated to approve security assignments for the associated index. Click on the '+' to expand the Hierarchical Ownership records.

#### **Direct Ownership**

| Show 10 🗹 entries                 |              |                    | Search:          |                 |  |
|-----------------------------------|--------------|--------------------|------------------|-----------------|--|
| Index                             | und-Orgn ≎   | Ownership Level \$ | Ownership Type 💠 | Receive Emails? |  |
| 188888-FAAM - Training FASS (PER) | 111111111111 | Primary            | User             |                 |  |
|                                   | 1000000000   | Secondary          | Position         |                 |  |

3 You will see a list of every individual who has access to the index, organized by levels of access (i.e. Owners, Financial Approval Authorities, or Other)

Find the individual and click on trash can icon

located at the end of the row.

View Index Authorities and Access

Feb 17, 2017 04:44 pm

## D166-Biology (100000-166)

Owners

The individuals listed below are the owners for the selected funding source. Ownership is determined by employment positions or the individual's relationship to the funding source. Ownership can only be changed of updated by Financial Services (Research Accounting or the Controller's Office).

To establish or change the designated approver for security requests, click on the 'Receive Approval Items' radio button. Note: Only one person may be an approver, and only Owners (direct or hierarchical) may be approved.

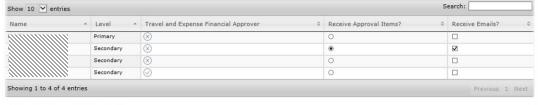

#### Financial Approval Authorities

The individuals listed below have been delegated full financial approval authority on the selected funding source (a.k.a. signing authority). To add a new individual, click on Request Access. To expire a record, click on the 'garbage can' icon.

| Show 10   | ✓ en   | tries          |   |             |   |                                       | Sea | rch:    |        |
|-----------|--------|----------------|---|-------------|---|---------------------------------------|-----|---------|--------|
| Name      |        | Effective Date | ٥ | Expiry Date | ٥ | Travel and Expense Financial Approver | ٥   | Status  |        |
|           |        |                |   |             |   | No data available in table            |     |         |        |
| Showing 0 | to 0 o | of 0 entries   |   |             |   |                                       |     | Previou | s Next |

## Other Access

These individuals have limited access to the selected funding source. Review the column headers for more details.

| Name                                    | * | Effective Date 0 | Expiry Date 0 | Access Type 0 | eShop Access 0 | eShop Implicit Approval Limit 0 | Status  |
|-----------------------------------------|---|------------------|---------------|---------------|----------------|---------------------------------|---------|
| 000000000000000000000000000000000000000 |   | 2015-09-23       |               | Posting       | 0              | None                            | Current |
|                                         |   | 2015-09-23       |               | Posting       | 0              | None                            | Current |
|                                         |   | 2016-08-29       |               | Posting       | 0              | None                            | Current |
|                                         |   | 2015-09-23       |               | Posting       | 0              | None                            | Current |

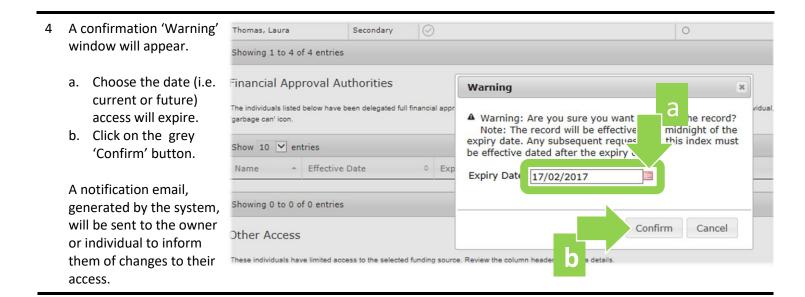

Need help? Email financial.systems@carleton.ca, include your Carleton ID.

**What Next?** A notification, generated by the system, will be sent to the individual via email to make them aware of the changes.